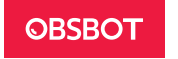

# **Посібник користувача**

#### **Примітка**

⚠ Зверніть увагу!

### **Рекомендації**

Ми рекомендуємо користувачам обов'язково переглянути відео з посібника користувача та прочитати посібник перед використанням приладу, щоб зрозуміти параметри його роботи.

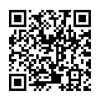

### **Посібник**

Користувачі можуть отримати доступ щоб дізнатися, як правильно користуватися приладом та переглядати відео з інструкціями за наступним посиланням та QR -кодом. https://www.obsbot.com/explore/obsbot-tiny-2

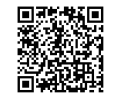

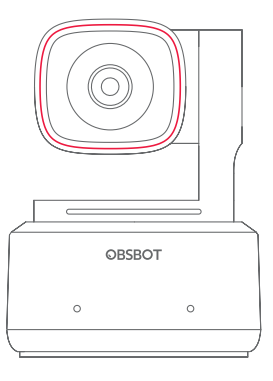

# Інструкція з експлуатації

Українська

# **Огляд приладу веб-камери OBSBOT Tiny-2**

OBSBOT Tiny 2 — це поворотна веб-камера, керована штучним інтелектом, оснащена двовісним стабілізатором. Який також удосконалює технологію алгоритму, додає різноманітні інтелектуальні режими зйомки та доповнюється різними функціями управління жестами та голосом, щоб задовольнити потреби користувачів у різних сценаріях зйомки.

OBSBOT Tiny 2 підключається до комп'ютера через USB, просто підключай і працюй.

У комплект поставки також входить програмне забезпечення OBSBOT WebCam, яке пропонує розширені функції.

### ⚠ **Рекомендації щодо підключення:**

#### Підключення через порт USB 3.0

Якщо під час першого використання OBSBOT Tiny 2 у вас виникли такі явища як: затримка/блимання/блимання екрана, автоматичне скидання та перезапуск пристрою, можливо, ваш Tiny 2 підключено до порту USB 2.0. Будь ласка, перейдіть на порт USB 3.0, щоб забезпечити нормальну роботу приладу .

#### ⚠ **Системні вимоги**

Windows 7, Windows 8, Windows 10 або новіша MacOS 10.13 або новіша Intel® CoreTM i5 7-го покоління або новіші версії.

### ⚠ **Рекомендовано для 1080p 60к/с і 4K**

Рекомендовані комп'ютери Apple:

- 1. MacBook Pro (2018, процесор Intel® CoreTM i5 8-го покоління або новіший)
- 2. MacBook Air (2018, процесори Intel® CoreTM i5 8-го покоління або новіші)
- 3. iMac Retina (2019, процесори Intel® CoreTM i5 8-го покоління або новіші) Рекомендована конфігурація ПК:
- 1. ЦП: процесори Intel® CoreTM i5 7-го покоління або новіші
- 3 4 2. Оперативна пам'ять: 8 ГБ

### **Деталі та компоненти**

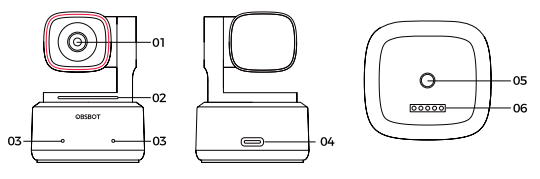

- 1. Об'єктив 4K Ultra HD
- 2. Дисплей камери
- 3. Два мікрофони
- 4. Роз'єм USB-C

5. Інтерфейс UNC  $1/4 - 20$ 6. Порт розширення

## **Розміщення камери Tiny 2**

# **Інструкції з розміщення камери**

1. Розміщення на моніторі

Встановлюйте камеру, як показано на наступному малюнку:

1 Відкрийте регульовану підставку та покладіть її на монітор.

2 Поставте OBSBOT Tiny 2 на регульовану підставку.

3 Встановіть для камери найкраще положення видошукача, належним чином нахиливши камеру.

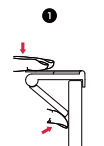

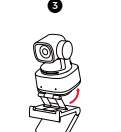

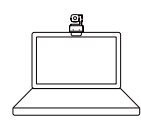

#### **2. Розміщення на робочому столі**

Розмістіть Tiny 2 прямо на робочому столі.

#### **3. Розміщення на штативі**

OBSBOT Tiny 2 оснащений стандартним портом UNC 1/4-20 на основі для встановлення камери на штативі.

#### **Підключення до комп'ютера**

OBSBOT Tiny 2 сумісний з комп'ютерами Windows і Mac.

Щоб налаштувати OBSBOT Tiny 2, скористайтеся стандартним кабелем для передачі даних, щоб підключити його до порту USB 3.0 вашого ноутбука або настільного ПК. За потреби використовуйте адаптер USB-C – USB-A, що входить у комплект. Вебкамера буде автоматично встановлена на вашому пристрої. Веб-камера автоматично встановиться на вашому пристрої. Перш ніж спробувати отримати доступ до вебкамери, зачекайте кілька секунд, поки інсталяція завершиться. Після завершення інсталяції ви зможете використовувати такі популярні платформи відеодзвінків, як Zoom, Microsoft Teams, Skype або Google Meet, щоб почати трансляцію за допомогою Tiny 2.

⚠

- 1. Якщо виріб використовується протягом тривалого часу, нижня частина виробу нагрівається, що є нормальною ситуацією.
- 2. Щоб уникнути проблем із сумісністю, обов'язково використовуйте для під'єднання комп'ютера стандартний кабель для передачі даних.
- 3. Щоб запобігти несправності продукту через недостатнє джерело живлення, підключіть його безпосередньо до комп'ютера або використовуйте док-станцію розширення з незалежним джерелом живлення. Також переконайтеся, що порт-USB 3.0.
- 4. Для потокової передачі 4K потрібне сумісне програмне забезпечення сторонніх розробників.

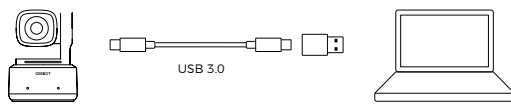

# **Стабілізатор**

OBSBOT Tiny 2 оснащений 2-осьовим безщітковим моторним стабілізатором. Діапазон повороту для панорамування становить ±140°, а для нахилу — від 30° до -70°.

## **Режим сну**

### **1.Ручний режим сну**

Будь ласка, налаштуйте об'єктив так, щоб він був спрямований прямо вниз. Якщо індикатор не світиться, це означає, що режим сну активовано.

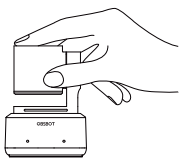

#### **2 Автоматичний режим сну пристрою**

Ви можете використовувати програмне забезпечення OBSBOT WebCam, щоб встановити час сну, щоб камера автоматично переходила в режим сну за потреби.

# **Управління камерою за допомогою жестів 2.0**

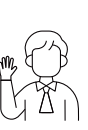

**Увімкнення/вимкнення функції відстеження людей**

Щоб увійти в режим відстеження людини, виконайте жест, як показано на малюнку. Індикатор поточного стану блимне двічі поспіль, а потім стане світитись постійним синім кольором, що вказує на те, що ви успішно перейшли в режим відстеження людини. Щоб вийти з даного режиму, виконайте той самий жест ще раз. Синій індикатор стану блимне двічі, а потім стане світитись постійним зеленим кольором, що вказує на те, що ви успішно вийшли з режиму відстеження.

### **Активація функції подвійного збільшення/зменшення / Скасування**

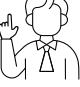

Виконайте жести, як показано на малюнку. Індикатор стану пролимає двічі, щоб вказуватиме на те, що операція збільшення/ зменшення виконана.

#### **Динамічне збільшення**

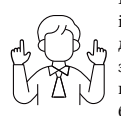

Виконуйте керування жестами, як показано на малюнку, доки індикатор стану не почне блимати, що означає, що функція динамічного масштабування активована.Збільшуйте або зменшуйте зображення у міру зміни відстані між руками, доки не перестануть розпізнаватись жести або стан масштабування більше не регулюватиметься.

⚠ Будьте обережні, не закривайте обличчя руками та тримайте пальці відкритими для керування камерою за допомогою жестів.

⚠ Перейдіть за цим посиланням, щоб переглянути навчальне відео з управління жестами.

https://www.obsbot.com/explore/obsbot-tiny-2

### **Голосове керування**

OBSBOT Tiny 2 змінює спосіб взаємодії з веб-камерою, пропонуючи голосове керування, яке робить ваші відеодзвінки ще більш плавними.

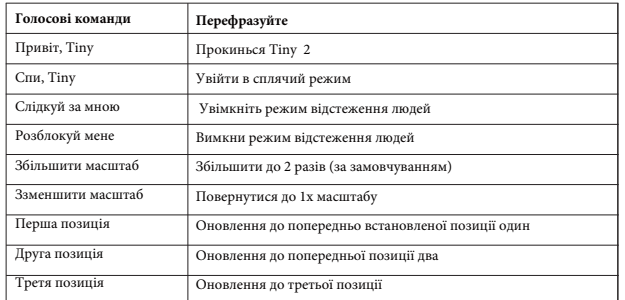

⚠ Відповідні позиції можна додати за допомогою веб-камери OBSBOT, щоб продовжити голосове керування.

### **Zoom (Збільшення)**

OBSBOT Tiny 2 підтримує 4-кратне цифрове збільшення.

#### **1. Управління жестами**

За замовчуванням встановлено 2-кратне збільшення. За допомогою програмного забезпечення OBSBOT WebCam користувачі можуть створювати індивідуальні параметри масштабування жестами від 1x до 4x.

#### **2. Голосове керування**

За замовчуванням масштаб встановлено на 2x. Користувач може створювати власні налаштування голосового масштабування від 1x до 4x за допомогою програмного забезпечення OBSBOT WebCam.

#### **3. Ручне керування**

Користувачі можуть вручну керувати налаштуваннями масштабування від 1x до 4x за допомогою програмного забезпечення OBSBOT WebCam.

### **Фокус**

OBSBOT Tiny 2 підтримує два методи фокусування.

#### **1. Автофокус**

 Завдяки передовій технології штучного інтелекту OBSBOT, функція автофокусу регулює об'єктив у режимі реального часу, гарантуючи, що ви завжди будете у фокусі, незалежно від того, наскільки близько ви знаходитесь до камери.

#### **2 .Ручне фокусування**

Користувачі можуть вимкнути функцію автоматичного фокусування та встановити фокус вручну за допомогою програмного забезпечення програмного забезпечення OBSBOT WebCam.

## **HDR**

За замовчуванням функція HDR вимкнена. Проте користувачі мають можливість увімкнути HDR у програмному забезпеченні OBSBOT WebCam, щоб покращити свій зовнішній вигляд на відео, навіть при слабкому освітленні або прямому сонячному світлі.

## **Різні режими зйомки**

OBSBOT Tiny 2 пропонує чотири режими зйомки, при цьому ландшафтний режим використовується за умовчанням.

#### **1. Пейзажна зйомка**

Цей режим підходить для традиційно встановлених камер.

#### **2 Портретна зйомка**

Коли ви розміщуєте камеру горизонтально за допомогою зовнішнього аксесуара, вона автоматично переходить в портретний режим.

⚠ Функція автоматичного обертання працює лише в програмному забезпеченні, яке підтримує її, наприклад OBS тощо. Для деяких інших програм може знадобитися поворот вручну.

#### **3 Зйомка зверху**

Якщо повісити камеру над об'єктом, який потрібно сфотографувати, за допомогою зовнішнього аксесуара, вона автоматично перейде в режим направлення вниз, який підходить для малювання, рукоділля або гри на піаніно.

#### **4 Зйомка догори дном**

Камеру можна встановити догори дном, і екран автоматично повертатиметься для використання.

### **Відстеження людини**

Увімкніть режим відстеження за допомогою жестів, голосового керування або програмного забезпечення OBSBOT WebCam. OBSBOT Tiny 2 автоматично відстежуватиме та забезпечуватиме найкраще композиційне положення фігури. Крім того, у додатку можна ввімкнути зональне відстеження, що забезпечує більш креативний ігровий процес.

# **Груповий режим**

Якщо ви увімкнете груповий режим, зображення буде автоматично змінюватися, під час того, як учасники входять або виходять із кадру. Груповий режим гарантує, що всі учасники будуть добре освітлені та видимі. У груповому режимі зображення завжди фокусується на потрібній кількості учасників.

# **Відстеження рук**

Щоб увімкнути режим відстеження руки, просто скористайтеся програмним забезпеченням OBSBOT WebCam.

OBSBOT Tiny 2 автоматично виявляє та відстежує вашу руку на екрані, і ви можете налаштувати зону відстеження за потреби.

### **Режим білої дошки**

Використовуючи веб-камеру OBSBOT, ви можете входити в режим розпізнавання білої дошки або виходити з нього, а OBSBOT Tiny 2 інтелектуально розпізнає дошку на екрані та покращить відображення, тим самим покращуючи враження від перегляду онлайн-класів і презентацій на конференціях.

# **Настільний режим**

Під час використання веб-камери OBSBOT активуйте режим столу, і камера автоматично нахилиться на 30 градусів, щоб сфотографувати стіл зверху та автоматично покращити знімок для високоякісного зображення. ⚠ Регульовану підставку, що входить до комплекту Tiny 2, можна відрегулювати вручну, щоб забезпечити найкращий кут огляду.

### **Індикатори**

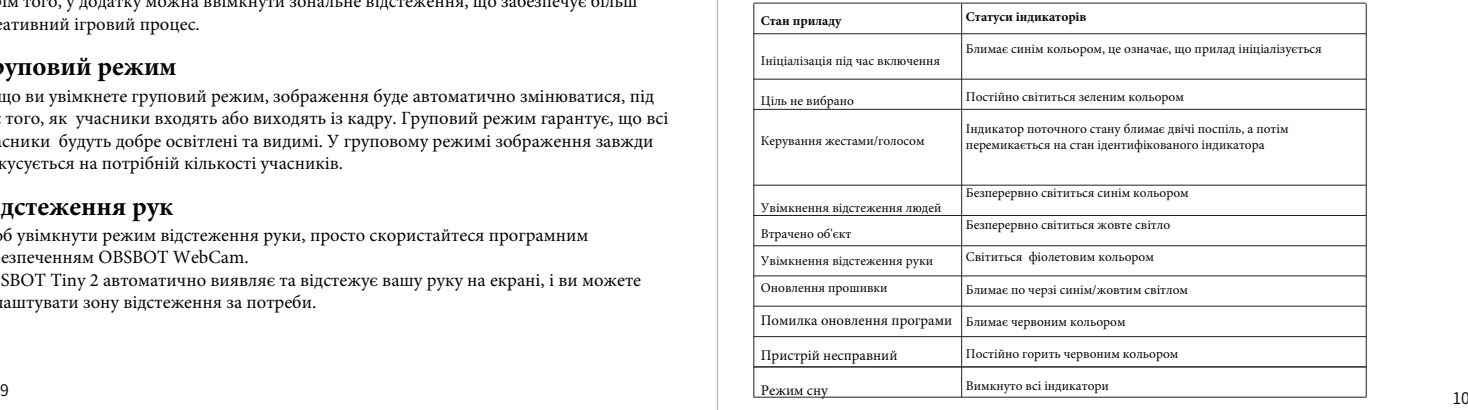

### **Програмне забезпечення**

OBSBOT Tiny 2 надає досвідченим користувачам Windows і Mac програмне забезпечення OBSBOT WebCam, яке дозволяє виконувати різноманітні розширені операції з камерою, такі як керування траєкторією руху голови, вибір або скасування відстеження цілі, налаштування попередніх налаштувань або розширення різноманітних творчих ігрові функції.

#### **Завантаження та встановлення програмного забезпечення**

Щоб покращити ваш досвід використання камери, завантажте та встановіть веб-камеру OBSBOT із сайту https://www.obsbot.com/download.

#### **Оновлення прошивки**

Оновлення OBSBOT Tiny 2 через програмне забезпечення OBSBOT WebCam.

Коли прошивка доступна для оновлення, після підключення пристрою з'являться відповідні підказки. Дотримуйтесь інформації в підказках.

⚠ Не від'єднуйте камеру під час оновлення прошивки.